## C言語による初級プログラミング 第1回 -銀行の ATM システム (もどき) を作ろう!—

塩浦 昭義\*

平成20年6月18日

C 言語のプログラムの入力·実行方法のまとめ

- 入力: kwrite 等のテキストエディタを使って入力. ファイル名は半角英数字のみ使用, \*\*\*.c のよ うに最後は ".c" をつける.
- コンパイル:プログラム \*\*\*.c を実行する前の準備として、コンソールにて gcc \*\*\*.c というコマ ンドを実行.
- デバッグ:コンパイル時にエラーメッセージが出たら、プログラムに誤りがある証拠. テキストエ ディタにて誤りを修正.
- 実行:コンパイル時にエラーメッセージが出なかったら実行準備OK. コンソールにて a.out とい うコマンドを実行するとプログラムが動く.

◇ 例 1: hello.c - "Hello." と表示するプログラム

設定 ATMを利用するときに最初に表示されるメッセージを表示する

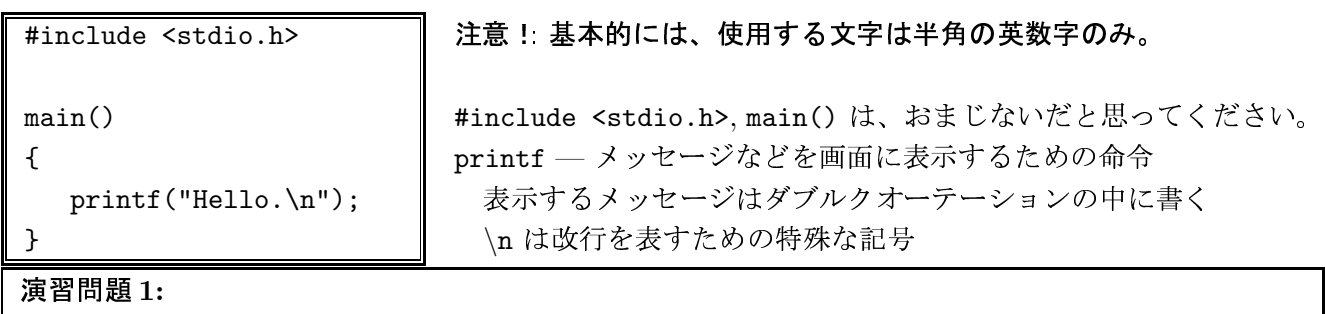

(i) hello.c の5行目の記号 "\n"を削除してプログラムを実行してみよ.

(ii) 最初の行に "Hello.", 次の行に "Insert your bank card."と表示するプログラムを作成せよ。

<sup>\*</sup>東北大学大学院 情報科学研究科

◇ 例2: balance1.c - 整数の和の計算のプログラム (行番号は参考のためにつけてあります. 間違って 入力しないこと!)

一万円だけ残っている銀行口座に、三千円を入金したときの収支を表示する。 設定丨

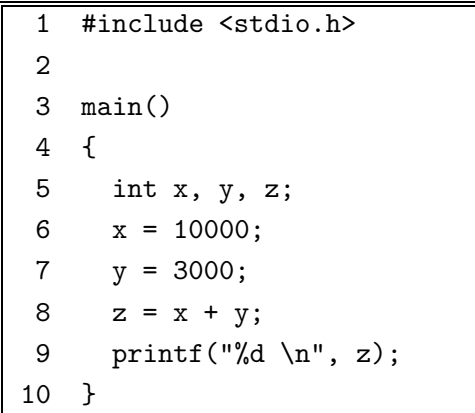

int - 整数型の変数を準備するための命令 変数 – 整数などのデータを格納するための「入れ物」 = - 変数という「入れ物」にデータを格納するための命令 printf("%d\n", z); - 整数型変数の中身を表示したいとき %d を使う

## |解説|

5行目: x, y, z という名前の、整数データを格納する「入れ物」を準備する 6行目: x という「入れ物」に、10000という整数を格納する 7行目: y という「入れ物」に、3000という整数を格納する 8行目:zという「入れ物」に、整数 x と y を足して得られる整数を格納する 9行目:「13000」と画面に表示する. %d のところには, 変数 z に格納されている値 13000 が当てはま る。

## 演習問題 2:

(i) 9行目を 「printf ("balance = %d yen \n", z);」 に変更してみよ. (ii) 6,7 行目の数値を変更してみよ. (iii) 8 行目を削除し, 9 行目を「printf ("balance = %d yen \n", x + y);」 に変更してみよ.  $\Diamond$  例3: balance2.c — 整数の和の計算をするプログラム (その2)

「設定」 一万円だけ残っている銀行口座に、自分で指定した金額を入金したときの収支を表示する。

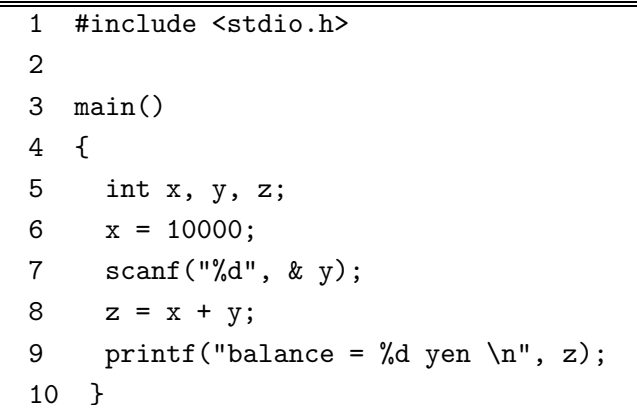

scanf - キーボードからデータを入力し、変数に格 納するときに使う命令. データを格納するために使 う変数の前には & をつける

(解説)

5行目: x, y という名前の、整数データを格納する「入れ物」を準備する 6行目:xという「入れ物」に、10000という整数を格納する 7行目:キーボードから整数を入力し、その値をyという「入れ物」に格納する 8行目:zという「入れ物」に、整数 x と y を足して得られる整数を格納する 9行目: 整数 x と y を足した結果をふまえて、「balance --- ???? yen」と画面に表示する. ???? の ところには、入力した整数を10000に加えた結果が当てはまる。

演習問題 3:

(i) 入金する金額を入力する前に、「How much?」というメッセージを表示するように変更せよ。 (ii) 2回連続して入金できるように、プログラムを修正せよ。

*、*<br>レポート問題: 演習問題1,2,3を全てやってください。 「STUDENT 機能」を使ってレポートを提出すること。 プログラムを提出するときには全てを同時に提出すること。 締め切り:6月25.26日の授業開始時まで。